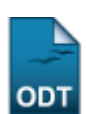

## **Listar Municípios**

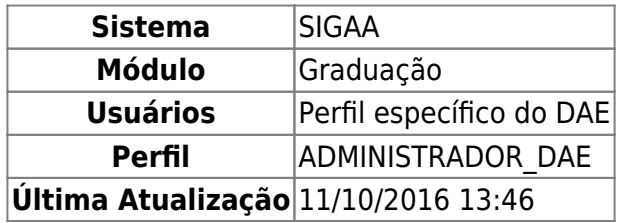

Nesta operação serão listados os municípios cadastrados. Para visualizá-los, o usuário deverá entrar no SIGAA → Módulos → Graduação → CDP → Municípios → Listar.

A Lista de Municípios será gerada:

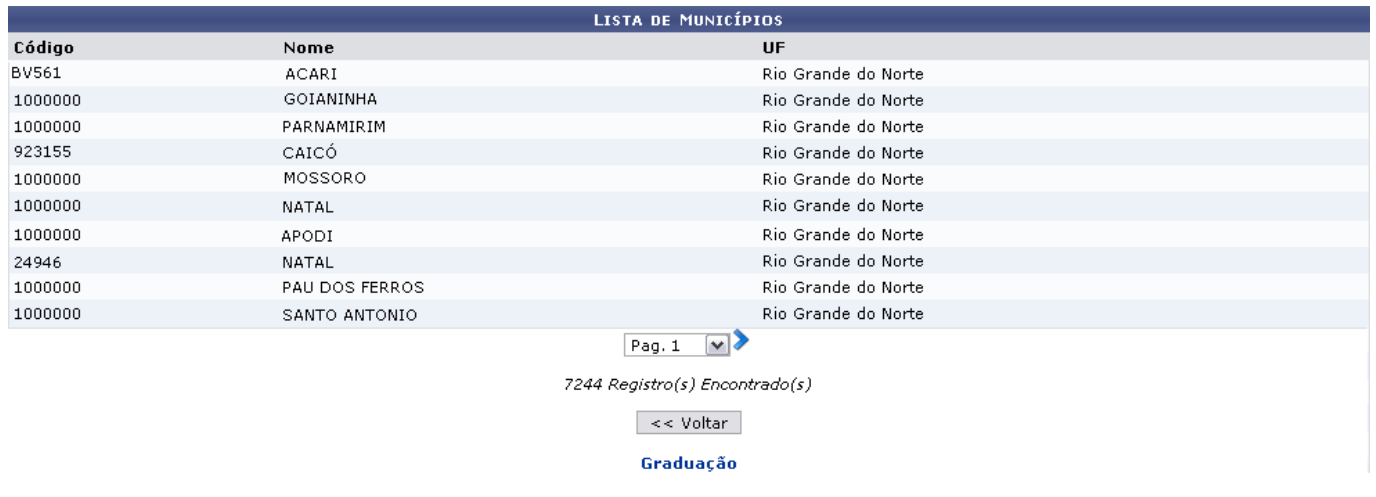

Para passar a página da lista e visualizar os demais resultados, clique no ícone ...

Se desejar retornar ao Menu Graduação, clique em **Voltar** ou no link Graduação

## **Bom Trabalho!**

## [<< Voltar - Manuais do SIGAA](https://docs.info.ufrn.br/doku.php?id=suporte:manuais:sigaa:lista)

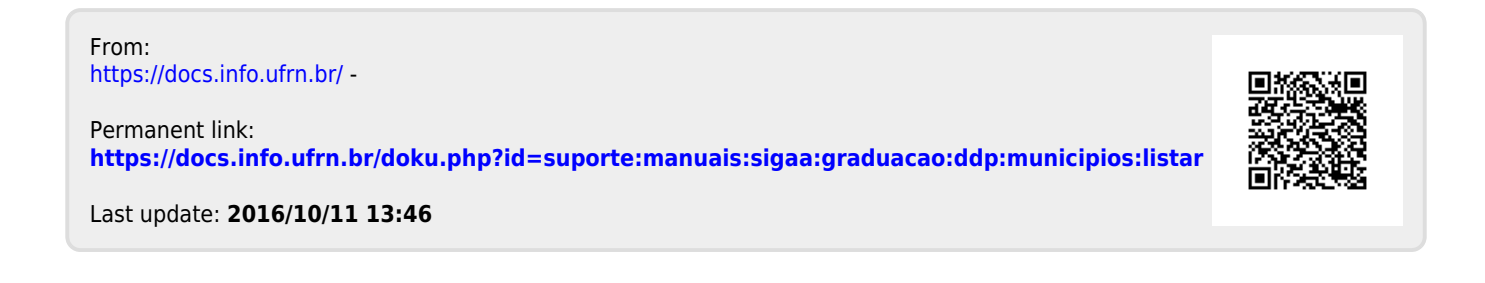